# 1.1 **Saia PG5® Controls Suite: Ingegnerizzazione e programmazione 1.1.1 Saia PG5® Core – tutto ciò che serve, in qualsiasi momento**

Saia PG5® Core è l'elemento centrale di Saia PG5® Controls Suite. È utilizzato per creare progetti Saia PCD®. Saia PG5® Core è incluso in ogni pacchetto software ed è ovunque lo stesso.

# **1.1.1.1 Saia PG5® Core | Caratteristiche di base**

# **Ampia gamma, per grandezza e complessità dei progetti**

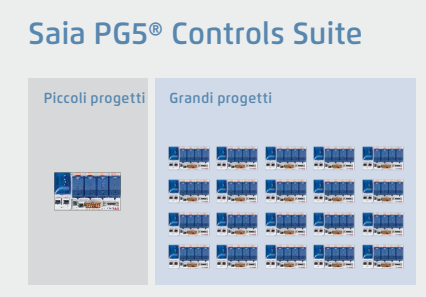

Con il Saia PG5® Project Manager si possono gestire progetti composti da un solo controllore, fino a reti di controllori molto estese. È utilizzato dal produttore OEM con un solo controllore Saia PCD® per macchina, così come in applicazioni di grandi dimensioni quali le gallerie con oltre mille controllori Saia PCD® installati.

W Il Saia PG5® Project Manager per singoli dispositivi e per le reti di controllo di grandi dimensioni

# **Tool software con ampio profilo di utilizzo – ognuno si abitua a utilizzarlo in fretta**

Saia PG5® Core offre a tutti i gruppi di persone che operano con la tecnologia di MCR (misura, controllo e regolazione) e di automazione, le funzioni necessarie per gestire le proprie attività in modo affidabile e sicuro. Come tool di ingegnerizzazione dell'applicazione, gli utenti possono realizzare anche progetti di automazione molto impegnativi con l'aiuto di blocchi applicativi grafici nel Fupla Editor, senza dover programmare in IL, Graftec o Kopla, ecc. Come tool di sviluppo, dedicato al controllo e alle funzioni logiche, ai driver di comunicazione e alle funzionalità IT si può programmare in Instruction List.

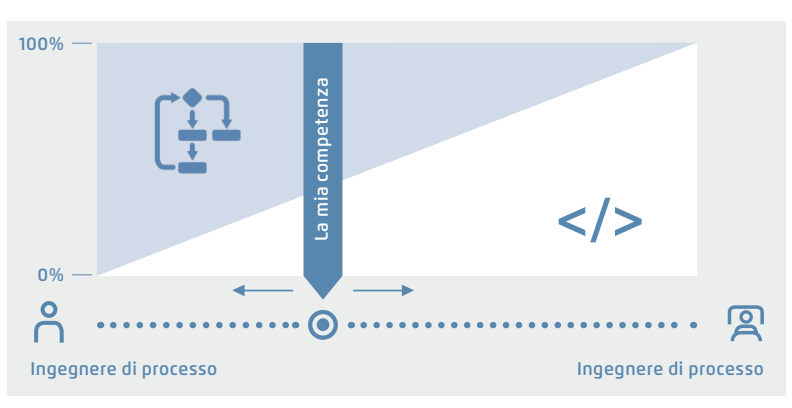

▲ Saia PG5<sup>®</sup> offre un'ampia gamma di soluzioni – ce n'è sempre una che va bene per ciascuno

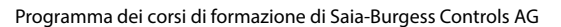

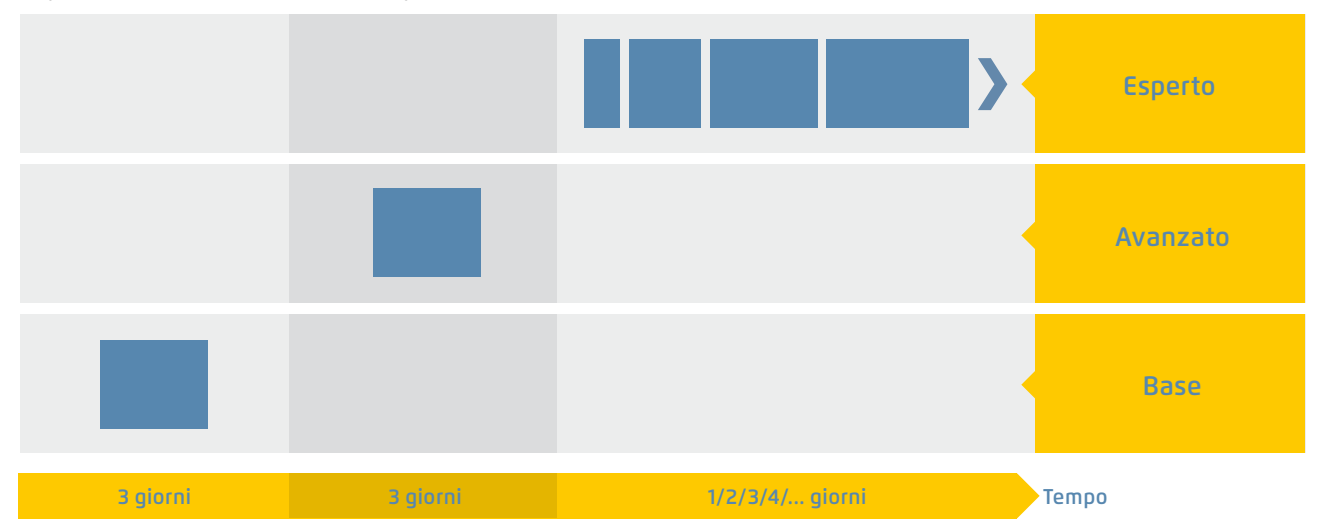

 $\blacktriangle$  Il tempo per raggiungere la soluzione con competenza

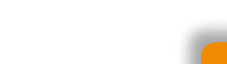

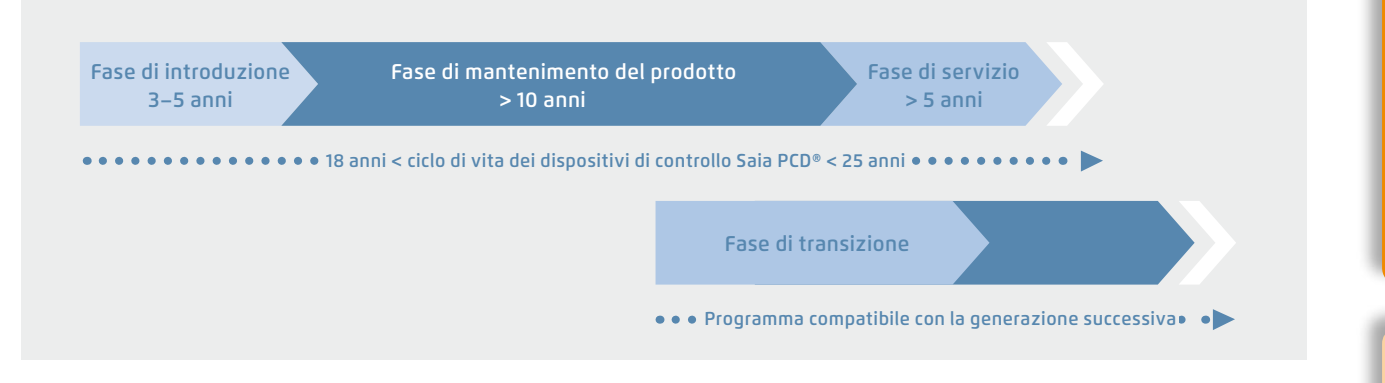

S Pianificazione del ciclo di vita dei dispositivi di controllo Saia PCD®. Consente la massima redditività dei vostri investimenti sul know-how e sugli impianti. Lunga fase di utilizzo senza reinvestimenti costosi e senza costi elevati di gestione.

L'elettronica di controllo dovrebbe avere lo stesso ciclo di vita dei sistemi tecnologici. Durante questo ciclo, deve essere possibile adattarla ed estenderla in qualsiasi momento. La compatibilità e la libera portabilità del software del sistema/macchina sono assicurate per un ciclo di vita del prodotto

**Un software standard – per tutti i dispositivi – di oggi e di domani**

di 18-25 anni. Questo funziona solo se il software di ingegnerizzazione è stato sviluppato completamente «in house» e si basa sul «codice programma interpretato». Ciò richiede un po' più di risorse hardware, ma consente la portabilità del software utente su più generazioni di controllori.

# Saia  $PGG -$  Un tool per tutte le piattaforme

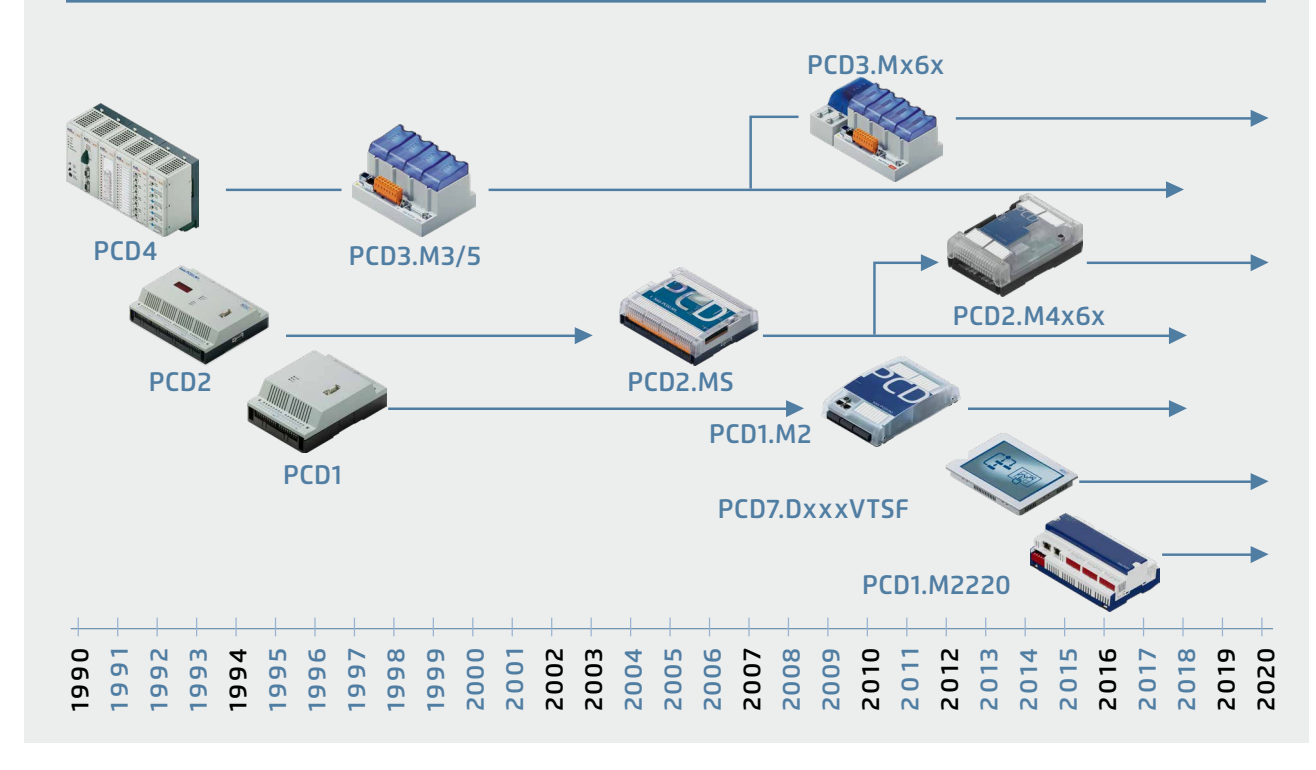

S Vecchi programmi applicativi si possono portare sui nuovi controllori Saia PCD® ed elaborare successivamente con Saia PG5® Core

179

# **Politica delle licenze per la massima sicurezza, grado di libertà e indipendenza**

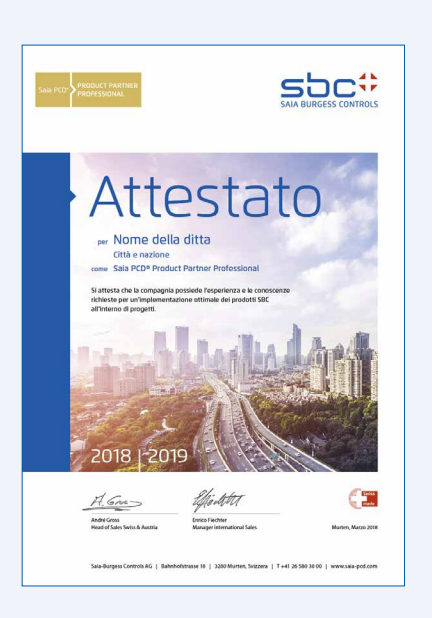

- ` In linea di principio, qualsiasi società può richiedere la licenza Saia PG5®. Non ci sono esclusioni correlate ai mercati, come succede con altri fornitori. È richiesta solamente l'abilità di utilizzare i prodotti in modo professionale.
- ` Acquistando una licenza Saia PG5®, una società può registrare un numero qualsiasi di dipendenti come utenti. Non ci sono costi per dimensione o per utente. Tuttavia, una società, deve avere almeno un programmatore di comprovata qualificazione Saia PG5®. La qualificazione si può ottenere partecipando a un corso di formazione presso SBC.
- ▶ Per gli operatori dei sistemi di automazione Saia PCD® vi è una speciale licenza «End User». Questa comprende tutti i software tool SBC e le librerie applicative SBC che un fornitore di servizi esterno o OEM ha utilizzato in un sistema/proprietà per creare un sistema di automazione. La licenza «End User» è utilizzabile solamente con i dispositivi Saia PCD® installati dall'operatore e non si può utilizzare per la creazione di soluzioni di automazione per terze parti.
- W Questa certificazione come System Integrator Saia PCD® attesta che la società ha dimostrato la sua abilità nell'implementare soluzioni di automazione in modo affidabile e professionale con prodotti Saia PCD®. Si raccomanda agli operatori, agli investitori e ai progettisti di tenere in considerazione la certificazione quando si seleziona un fornitore di servizi.

### **Procedura per ottenere la licenza di utilizzo**

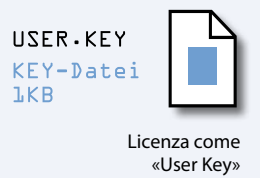

Il meccanismo di licenza Saia PG5® offre una migliore flessibilità e semplicità durante l'installazione di estensioni di licenza. La licenza è distribuita come file «User Key» che definisce i permessi utente per le applicazioni software. Un'estensione della licenza si può distribuire rapidamente inviando al cliente un'e-mail con il file «User Key» o una *password*. SBC può generare delle «User Key» specifiche per i clienti, utilizzando il License Manager. Queste chiavi si possono personalizzare su qualsiasi richiesta. È possibile definire gli editori o le librerie che il cliente è autorizzato a utilizzare. In questo caso, il numero, la portata e le dimensioni dei progetti sono irrilevanti.

# **Manutenzione del software**

Stiamo perfezionando continuamente il nostro software con sensibili passi innovativi e di facile gestione. Il diagramma seguente mostra i cambiamenti delle più importanti versioni nel corso degli ultimi 15 anni. Errori noti sono corretti attraverso patch senza cambio di versione. Le nuove funzioni sono testate in una versione beta, prima che la somma di tutte le nuove funzioni siano implementate in una nuova versione ufficiale. Viene richiesto un costo moderato per una nuova versione in cui sono state introdotte modifiche sostanziali. Questo avviene in modo ciclico ogni 2–3 anni.

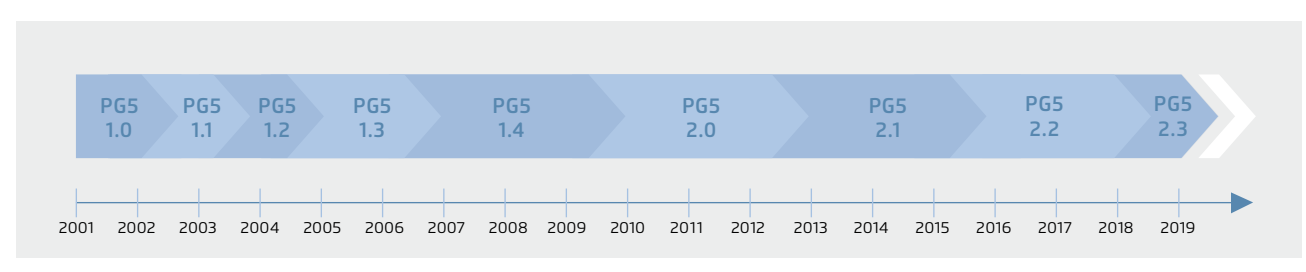

S Pietre miliari nello sviluppo e nella manutenzione del software

# **1.1.1.2 Saia PG5® Core | Componenti**

Nelle pagine seguenti, viene presentato il Saia PG5® Core e i suoi componenti vengono spiegati più nel dettaglio.

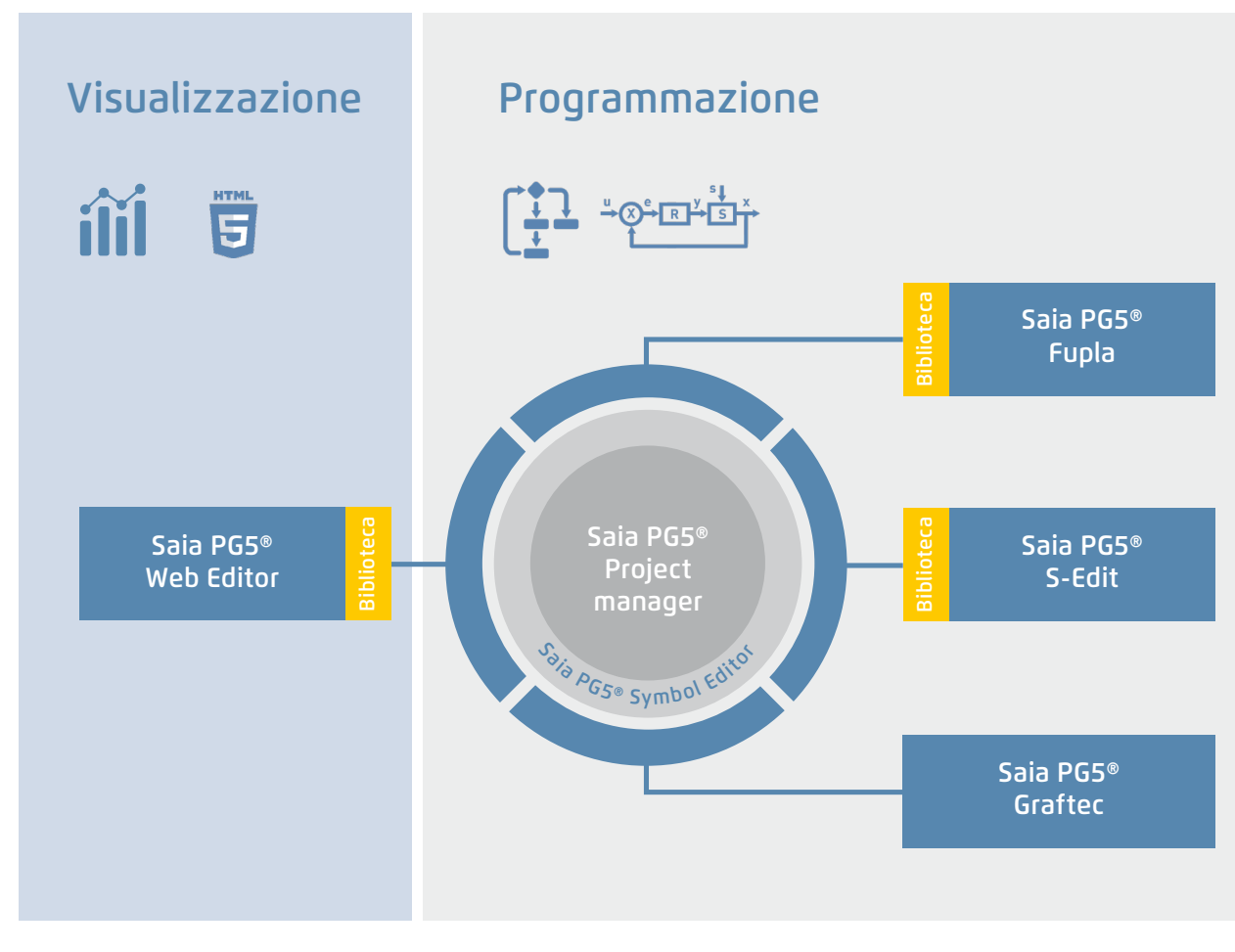

Saia PG5® Core in un colpo d'occhio

# **Saia PG5® Core contiene i seguenti componenti**

- ` Project Manager (amministra complesse installazioni di controllori Saia PCD® connessi in rete, documentazione compresa)
- ` Network Configurator (editori di rete integrati per la configurazione dei dispositivi e delle reti di comunicazione)
- ` Device Configurator (configurazione dei parametri hardware sui controllori)
- ` Symbol Editor (gestisce tutti i simboli locali, globali e di rete, anche i gruppi di simboli. L'autoallocazione evita ampiamente la necessità di indirizzamenti fissi)
- ` Metodi di programmazione (ambienti di programmazione integrati: Fupla [function block diagram], S-Edit [lista istruzioni IL] e Graftec [sequential functional chart] )
- ` Lib (librerie standard che abilitano rapidamente e facilmente tutte le funzioni fondamentali della tecnica di automazione MCR)
- ` Web Editor (per le funzioni Web SCADA in ogni controllore)

 $\sim$ 

SBC<br>Software

 $\sim$ 

**Tecnologia SBC S-Web Comunicazione e interazione SBC Software Automazione di camera**

Automazione<br>di camera

# **Saia PG5® Project Manager**

Le configurazioni e le applicazioni vengono create, modificate e gestite nel Saia PG5® Project Manager. Il Saia PG5® Project Manager è il perno centrale di tutto il lavoro con i controllori Saia PCD®.

La seguente finestra appare sul lato sinistro dello schermo non appena viene aperto il Saia PG5® Project Manager. Grazie al Desktop-Docking, c'è ancora abbastanza spazio sul lato destro dello schermo per altre finestre.

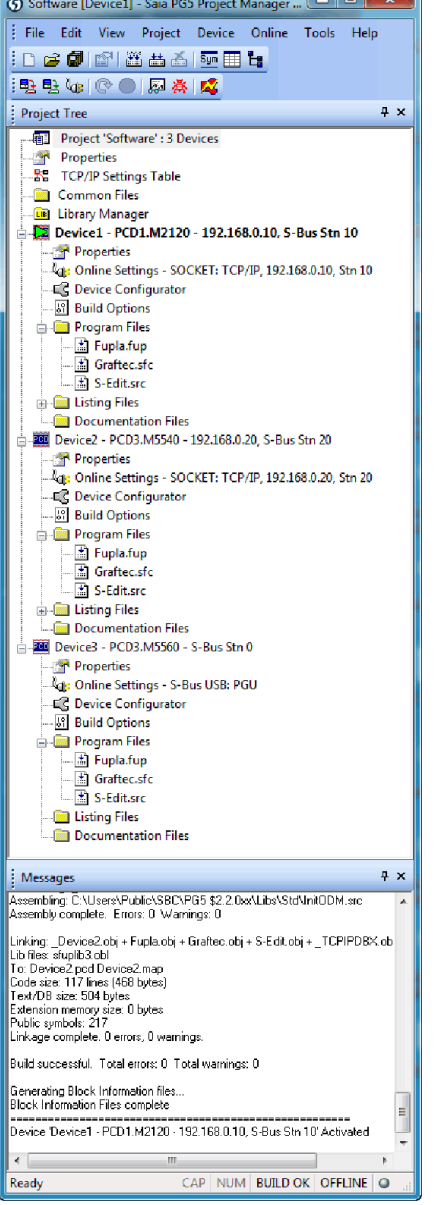

Finestra del Saia PG5® Project Manager

# **Project Tree (Albero del progetto)**

Il layout e la struttura corrispondono ampiamente a Windows Explorer. La finestra «Project Tree» permette l'accesso diretto a tutti i Saia PCD® utilizzati nel progetto, le relative impostazioni, i file di programma e la documentazione a esso collegati. Il programma di organizzazione dei file (contenente uno o più blocchi di programma) semplifica l'utilizzo condiviso dei file di programma in più Saia PCD.

La cartella «Program Files» può anche comprendere diversi tipi di file. È quindi possibile salvare tutti i file di programmazione in una cartella.

#### **Messages and Error List (Elenco messaggi ed errori)**

In queste finestre vengono visualizzati i messaggi di errore e di stato e il log di build. Gli errori del codice programma vengono elencati qui dopo un «build» (compilazione) e si possono verificare direttamente con un clic.

# **Network Configuration**

Questo configuratore di rete viene utilizzato per la configurazione delle reti di comunicazione e dei dispositivi. Generalmente, esistono tre configuratori diversi:

- **1. Configuratore di rete Ethernet RIO**
- ` Smart RIO PCD3.T665 e PCD3.T666.

#### **2. Configuratore di rete BACnet**

▶ BACnet Configuration Files (\*.bnt)

### **3. Configuratore di rete S-Net**

- ` Profibus-DP Network File (\*.dp)
- ▶ Profi-S-IO Network File (\*.sio)
- ▶ LON Network File (\*.lon)

# **Device Configurator**

L'hardware e le funzioni fisiche del controllore sono definiti nel Device Configurator; ad esempio: il tipo di dispositivo, i moduli di memoria, i canali di comunicazione, i moduli associati e gli I/O. Qui si effettua la configurazione, la parametrizzazione e la designazione degli I/O, nonché la configurazione dei protocolli Ethernet, ad es. DNS, DHCP e via dicendo. Il Device Configurator controlla anche l'assorbimento di corrente dei moduli di ingresso/uscita dall'alimentatore interno del PCD e stampa le etichette da applicare sui moduli I/O.

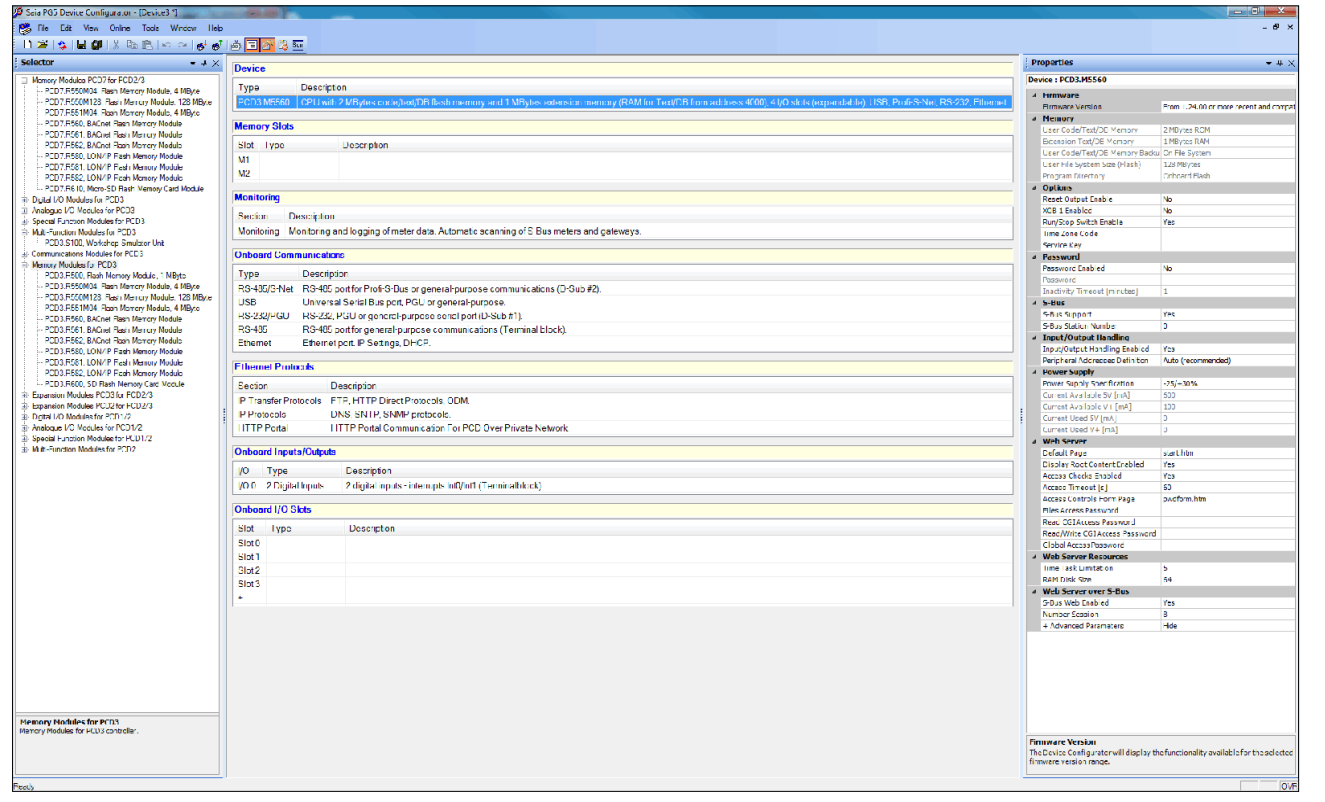

Nel Device Configurator, tutti i parametri e i moduli si possono visualizzare in un solo colpo d'occhio e stampare come documentazione del sistema

# **Symbol Editor**

Il Symbol Editor è il cuore del Saia PG5® Core. Definisce e documenta tutti i simboli utilizzati dal programma. I diversi editori sono collegati al Symbol Editor. I nuovi simboli utilizzati nel codice del programma sono presi in carico direttamente dal Symbol Editor.

- ` La funzione di importazione/esportazione consente il riutilizzo di liste predefinite di I/O negli schemi elettrici e nei tool di visualizzazione.
- ` I simboli si possono raggruppare. Tutti i simboli necessari per una funzione formano un gruppo. Ciò rende più facile utilizzare la funzione di riconoscimento dei simboli nel codice di programma, e dà anche una visione più chiara nel Symbol Editor.

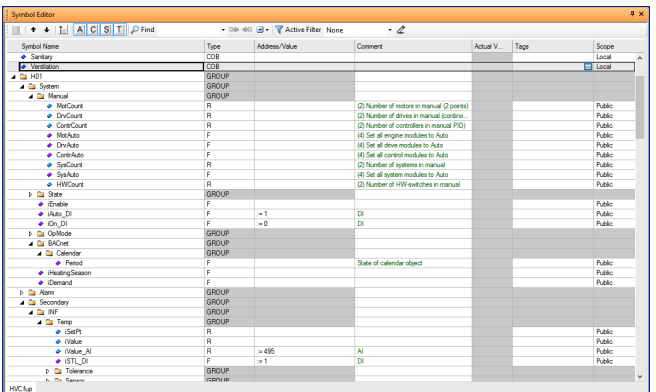

Panoramica dei simboli utilizzati nel Symbol Editor

 $\sim$ 

183

# **Metodi di programmazione del Saia PG5® Core**

# **Saia PG5® Fupla (schema funzionale a blocchi)**

Fupla è un editore con blocchi funzione di SBC. Si differenzia in molti aspetti da altre interfacce di programmazione grafica:

- ` Un file Fupla può contenere diversi blocchi di programma. Questo significa che un file può contenere funzioni per una macchina intera. Nella programmazione simbolica, a ogni blocco di programma viene dato un nome simbolo individuale. Questo impedisce collisioni durante la compilazione.
- ` I blocchi Fupla sono organizzati in pagine. Ogni pagina può produrre più uscite, in modo che intere funzioni si possano vedere in un colpo d'occhio su una pagina.
- ` Le funzioni grafiche (FBox) non hanno solo ingressi e uscite, ma anche finestre di parametrizzazione per la configurazione e per le modifiche online.

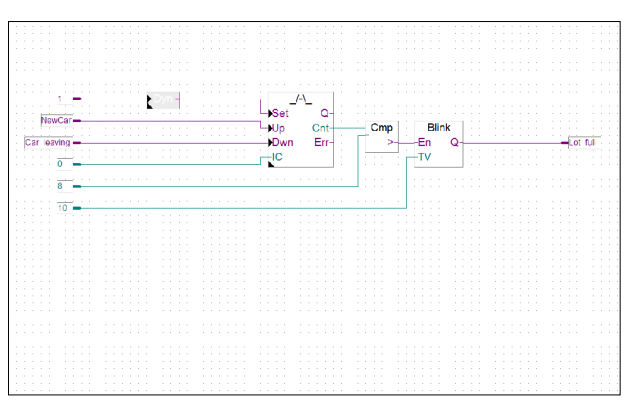

Saia PG5® Fupla (schema funzionale a blocchi)

#### **Nota:**

Il Kopla Editor (schema a contatti) è parte integrante del Saia PG5® Fupla Editor. A differenza del tradizionale ambiente di programmazione grafica, gli FBox e gli elementi dello schema contatti si possono mescolare liberamente nello stesso grafico.

#### **Saia PG5® Graftec (diagramma funzionale sequenziale)**

Il Graftec (diagramma funzionale sequenziale) è particolarmente indicato per i processi sequenziali. I blocchi sequenziali sono una componente fissa del firmware PCD e sono trattati in modo efficiente.

- ` Step e transizioni si possono programmare in lista istruzioni (IL) e graficamente in Fupla.
- ` Al fine di garantire una buona visione anche con i grandi processi sequenziali, è possibile la divisione in sotto-pagine.
- ` In modalità online, è sempre visualizzata la transizione attiva.
- ` Opzione per eseguire il codice programma in modalità passo-passo.

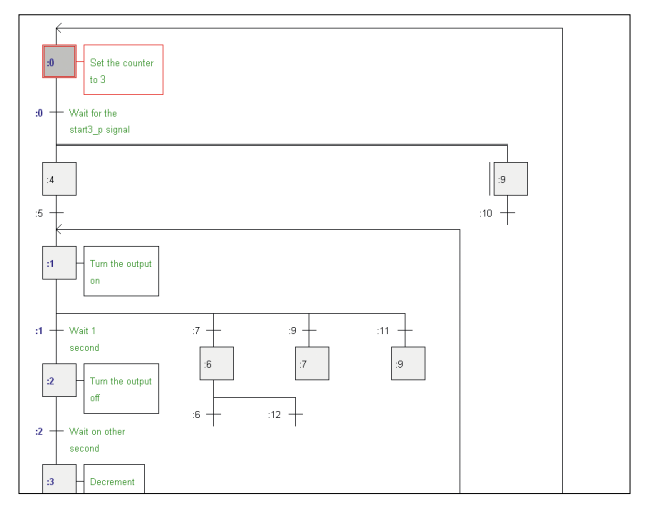

Saia PG5® Graftec (diagramma funzionale sequenziale)

## **Saia PG5® S-Edit (lista Istruzioni IL)**

L'editore S-Edit dei Saia PCD®, con un potente set di istruzioni, combina un editor e debugger online in un'unica interfaccia.

- ` La funzione «color syntax» verifica le istruzioni valide e assegna loro un colore. Il codice del programma è quindi molto più facile da leggere e gli errori tipografici vengono rilevati immediatamente.
- ` Le funzioni dell'editore «Bookmarks», «Goto Line», «Find and Replace» rendono più semplice la navigazione in programmi molto estesi.
- ` Il codice compilato si può visualizzare direttamente nel codice originale. La funzione viene utilizzata anche dal debugger integrato.
- ` Funzioni complete si possono copiare da una libreria con il drag-and-drop.

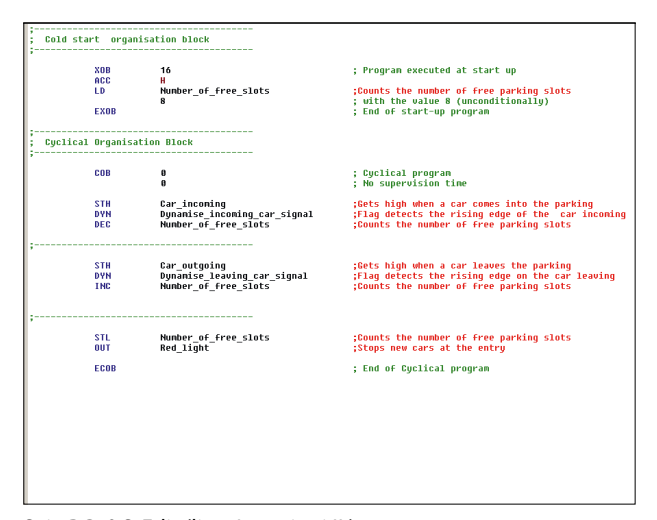

Saia PG5® S-Edit (lista Istruzioni IL)

# **Saia PG5® Fupla**

Il Saia PG5® Fupla Editor è il metodo più veloce e affidabile per realizzare le applicazioni. Questo editore può essere facilmente utilizzato anche da chi non ha esperienza di programmazione software. È il tool ideale per l'ottimizzazione e la modifica dei sistemi. Tutte le funzioni complesse sono state integrate dagli specialisti nel Saia PG5® S-Edit o Saia PG5® Graftec e organizzate in blocchi funzionali grafici (FBox). «Pronto e semplice da utilizzare» anche da tecnici e ingegneri di processo.

Nell'automazione delle infrastrutture, > 95% di tutte le applicazioni sono implementate e ingegnerizzate con Saia PG5® Fupla. Non viene scritta nessuna riga di codice programma.

#### **Benefici di utilizzo del Fupla-Editor**

- ` La programmazione è resa più facile con i blocchi funzionali preprogrammati (FBox) per tutte le funzioni standard
- ` Creazione di programmi utente complessi mediante il semplice posizionamento e collegamento di FBox senza conoscenze da programmatore esperto
- ` Ampie famiglie di FBox ad alte prestazioni per le attività di comunicazione e di building automation
- ` Informazioni dettagliate sull'FBox sensibili al contesto, una chiara descrizione dei parametri e la rappresentazione grafica nel Fupla Editor facilitano la lettura e la comprensione dei programmi utente
- ` La visualizzazione online dei valori di processo e la regolazione dei parametri facilitano considerevolmente la messa in servizio e consentono un risparmio sui costi di manutenzione

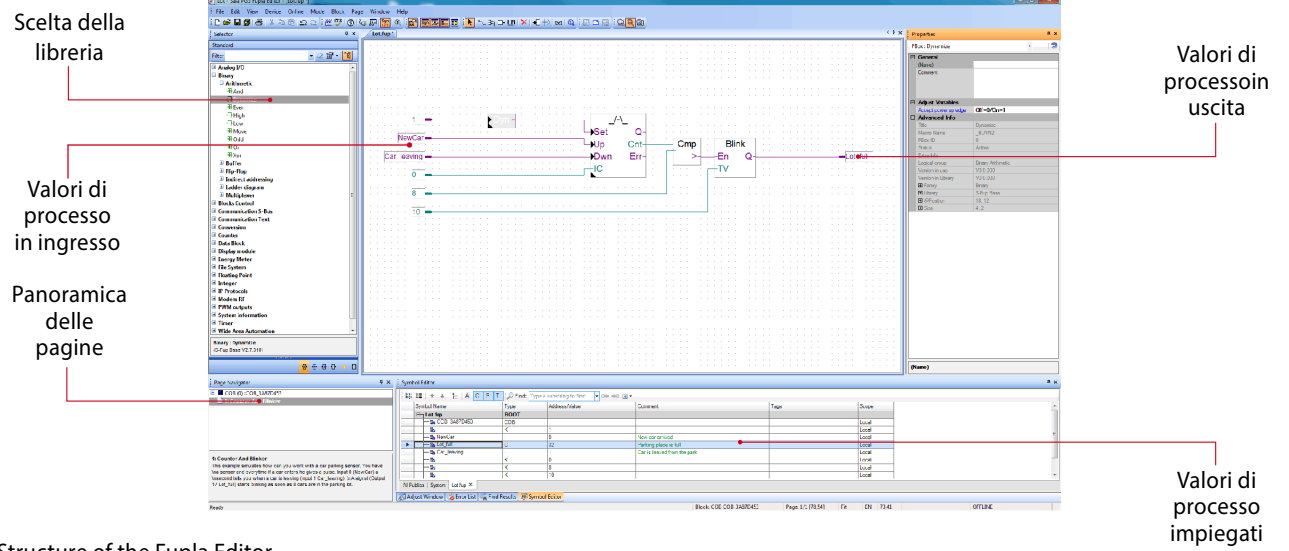

Structure of the Fupla Editor

# **Caratteristiche delle librerie**

- ` La definizione in modo chiaro in una struttura ad albero rende molto facile la selezione degli FBox
- ` I parametri sono comodamente inseriti tramite le finestre di regolazione nel Fupla Editor, senza perdere la chiarezza del programma
- ` Chiara distinzione tra i tipi di dati mediante l'utilizzo di colori diversi

Ogni tipo di dato è identificato da un colore diverso.

Questo rende i programmi più facili da leggere.

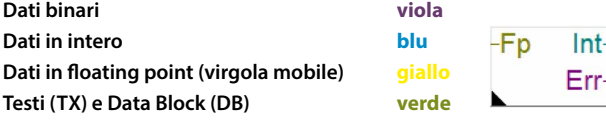

# SBC<br>Software

 $\sim$ 

 $\sim$ 

# **Chiaro raggruppamento in famiglie**

Tutti gli FBox (blocchi funzione) sono raggruppati in famiglie. Queste forniscono una panoramica migliore e rendono più facile il reperimento di ogni singolo FBox. Inoltre, viene fatta una distinzione fra FBox Standard, FBox Application e FBox User:

- Standard: Visualizza le librerie di FBox dei componenti applicativi di base
- Application: Visualizza le librerie di FBox dei componenti delle applicazioni tecnologiche
- User: Visualizza le librerie di FBox che l'utente stesso ha creato

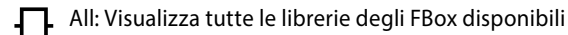

 Favorit: In questa pagina l'utente può raggruppare gli FBox più utilizzati (di tutte le librerie). Pertanto, non è più necessario ricercare gli FBox o passare dalla tabella di una libreria a un'altra.

# **FBox in Saia PG5® Core**

In Saia PG5® Core, gli FBox Standard e gli FBox Application sono già disponibili per l'utente.

Gli FBox Standard sono librerie di base che comprendono normali combinazioni logiche e operazioni aritmetiche, nonché numerose utili funzioni di sistema.

Oltre agli FBox standard, Saia PG5® Core contiene ulteriori FBox. Si tratta delle librerie degli FBox Application che comprendono le famiglie di ingegnerizzazione.

La funzione di ricerca (filtro) nel Selector permette una ricerca rapida dell'FBox specifico.

Per fare in modo che gli ingegneri possano accedere agli FBox corretti, si devono rendere note le relative funzioni e parametri. Il manuale utente integrato in PG5 Core è il modo ideale per ottenere una rapida presentazione degli FBox pertinenti. Facendo clic sull'FBox, si rendono accessibili a tutti, informazioni utili quali: una breve descrizione dell'FBox, una spiegazione degli ingressi e delle uscite, le informazioni sulle impostazioni dei parametri e una descrizione della funzione dell'FBox.

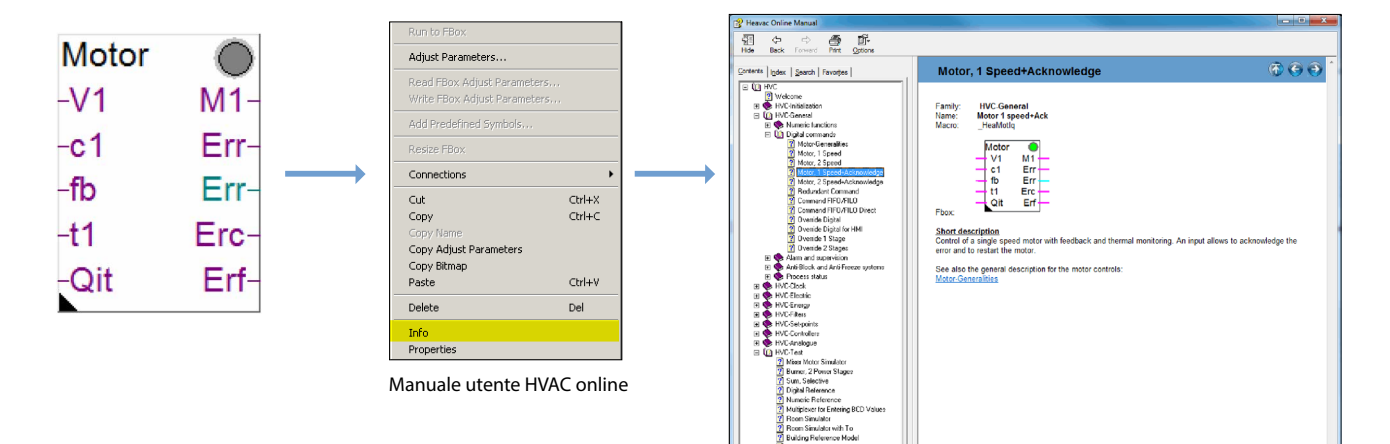

# **Web Editor – potente tool software**

La produzione di interfacce di visualizzazione e di controllo su base web è un elemento essenziale nello sforzo di ingegnerizzazione. Pagine web progettate in modo attraente e funzionale sono l'immagine del sistema verso il pubblico e ne supportano l'efficienza e la sicurezza operativa. È quindi importante poter disporre di un potente tool per la generazione di pagine web.

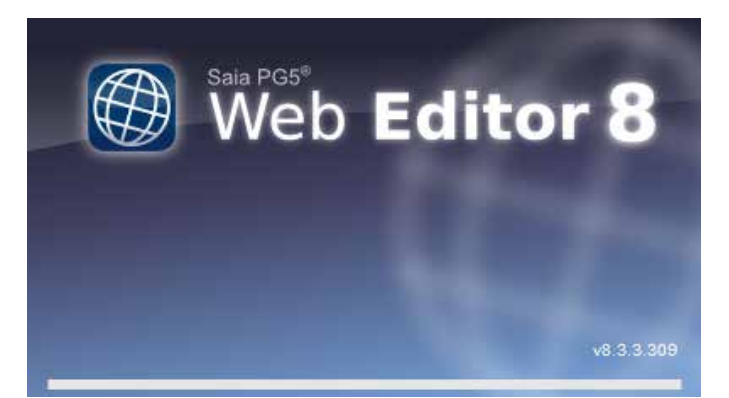

Schermata iniziale del Saia PG5® Web Editor 8

# **Saia PG5® Web Editor: semplice, intuitivo ed efficiente**

La progettazione di pagine web dinamiche, con un normale editor HTTP, è laboriosa e richiede uno specifico know-how (conoscenza approfondita di programmazione in HTTP e Java). Per garantire che questa tecnologia innovativa non rimanga appannaggio di una ristretta cerchia di specialisti, con il Saia PG5® Web Editor, SBC offre all'utente un tool software semplice da utilizzare per la generazione di pagine web. Il Web Editor viene utilizzato per creare pagine web, in HTML5 o in formato TEQ, semplici ed efficienti, con il posizionamento e la parametrizzazione di oggetti. L'utilizzo dell'editor è intuitivo e non richiede conoscenze di programmazione HTTP o Java. L'integrazione ottimale nella Saia PG5® Controls Suite e il conseguente accesso diretto a tutti i simboli, la potente gestione delle macro per generare le proprie macro riutilizzabili e molte altre funzioni utili per la generazione di efficienti pagine web, riducono in modo significativo i costi di progettazione rispetto ad altri editori.

Il tool si basa sull'ambiente di automazione. L'area di utilizzo include visualizzazioni di sistema, funzioni di allarme e trend o anche solo una pagina di servizio. La completa integrazione in Saia PG5® Core, in combinazione con i controllori Saia PCD®, garantisce un metodo di lavoro particolarmente efficiente.

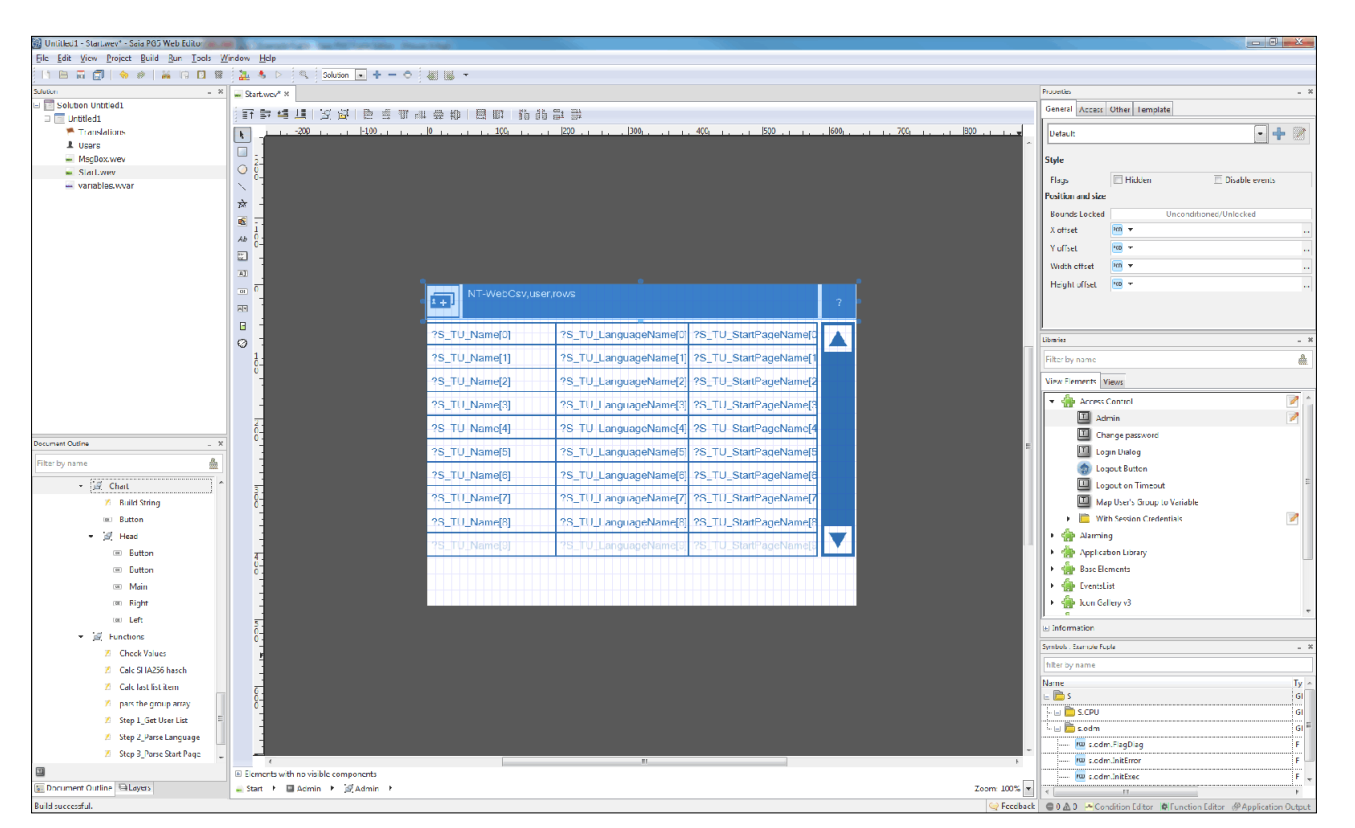

Il Saia PG5® Web Editor produce visualizzazioni web attraenti, senza alcuna conoscenza di web design.

Il Web Editor dispone di uno spazio di lavoro chiaro e regolabile per poter lavorare in modo efficiente. Essenzialmente, l'area di lavoro comprende il menu/barra delle istruzioni, View Editor (area di disegno) e le finestre. Grazie alla tecnologia «docking window», l'utente può posizionare liberamente e mostrare/nascondere le finestre come desidera.

 $\sim$ 

 $\mathsf{C}\mathsf{C}$ 

 $\sim$ 

**зыс**<br>Software